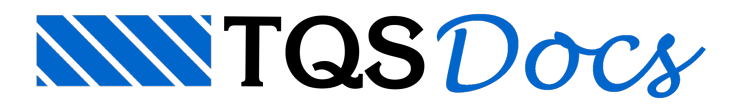

## Arranque e Plotagem

## Dúvida enviada à Comunidade-TQS

Como fazer para que os ferros de arranque apareçam na impressão das sapatas?

Meu TQS versao 12.5 EPP Home ao executar a Plotagem seguindo a orientação do Manual páginas 84 a 94 (plotagem de plantas) apresenta o resultado com as hachuras (cheias) das seções de sapatas, pilares, vigas, etc. preenchidos com o mesmo nível 2 das cotas (cor amarela) de modo que nao aparece os ferros com estribos. Se desabilitar o layer desaparece a hachura, todavia some tambem as linhas de cota entre outras. Isso também acontece com o o Quantitativo do aviso de erros só dar praler quando passo o mouse por cima.

Já desintalei e reintalei o programa. Limpei todo o registro. Reconfigurei o editor. Nada. Vale lembrar que em outras ocasiões isso não ocorreu. Meu monitor é Samsung 932B Plus de 19 polegadas e instalado com os drives do fabricante. Meu programa está instalado há mais de dois anos e nunca deu problema. Meu Windows é XP e tenho uma placa GForce 8400 GS. Aguardo ajuda.

## **Resposta**

Pelo que pude entender, o arquivo gerado na plotagem em desenho, apresenta uma hachura sólida que "cobre" o ferro em corte nos desenhos das seções de vigas, pilares e fundações, conforme ailustração aseguir:

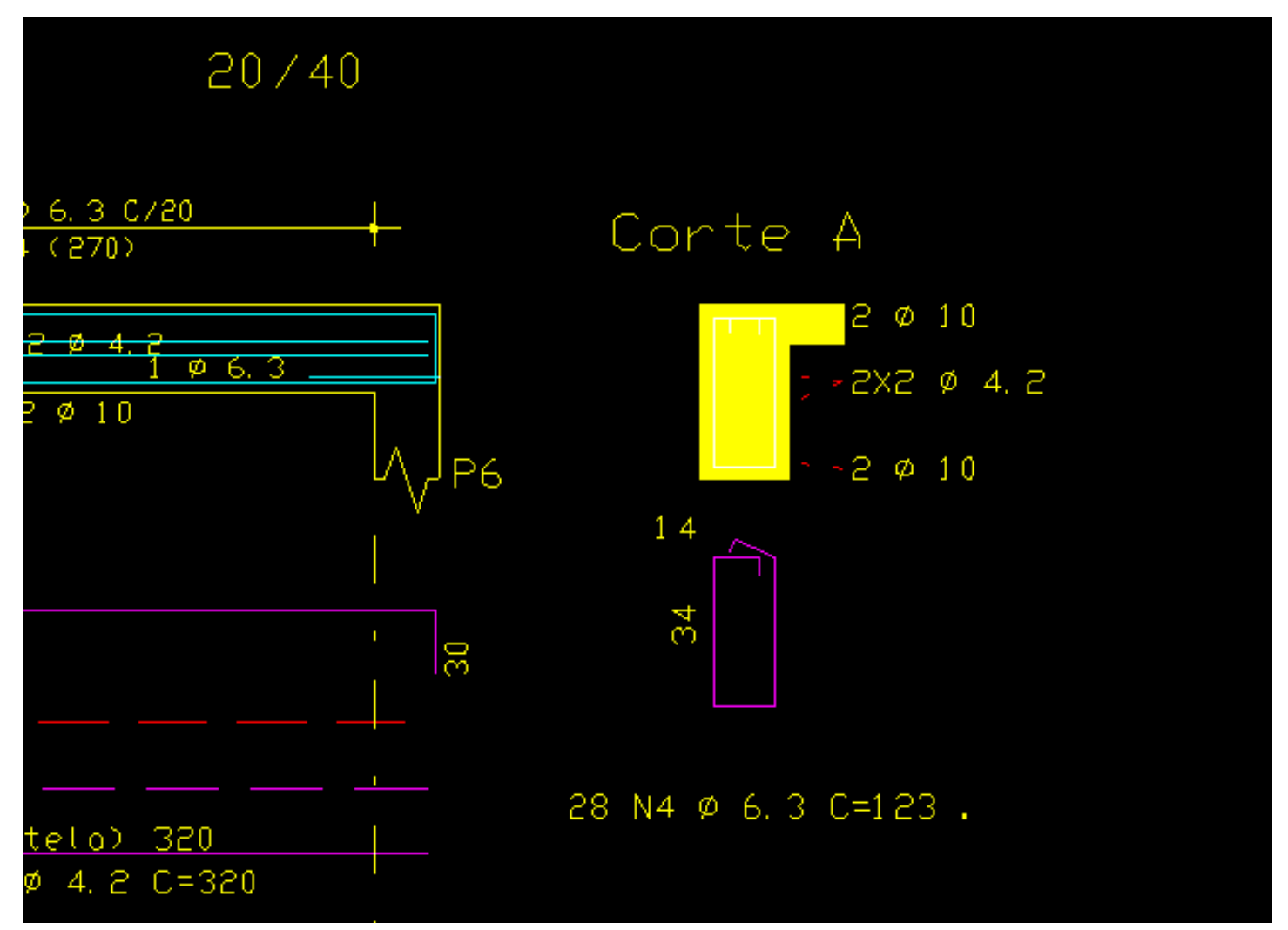

Isto acontece, em função da configuração da tabela de plotagem "TABPLTA.DAT", note que o nível 240, utilizado para desenhar a poligonal da seção no desenho de armação de vigas, esta associado a hachura índice 4 (Sombreado 10%

```
e nível de plotagem -1).
```
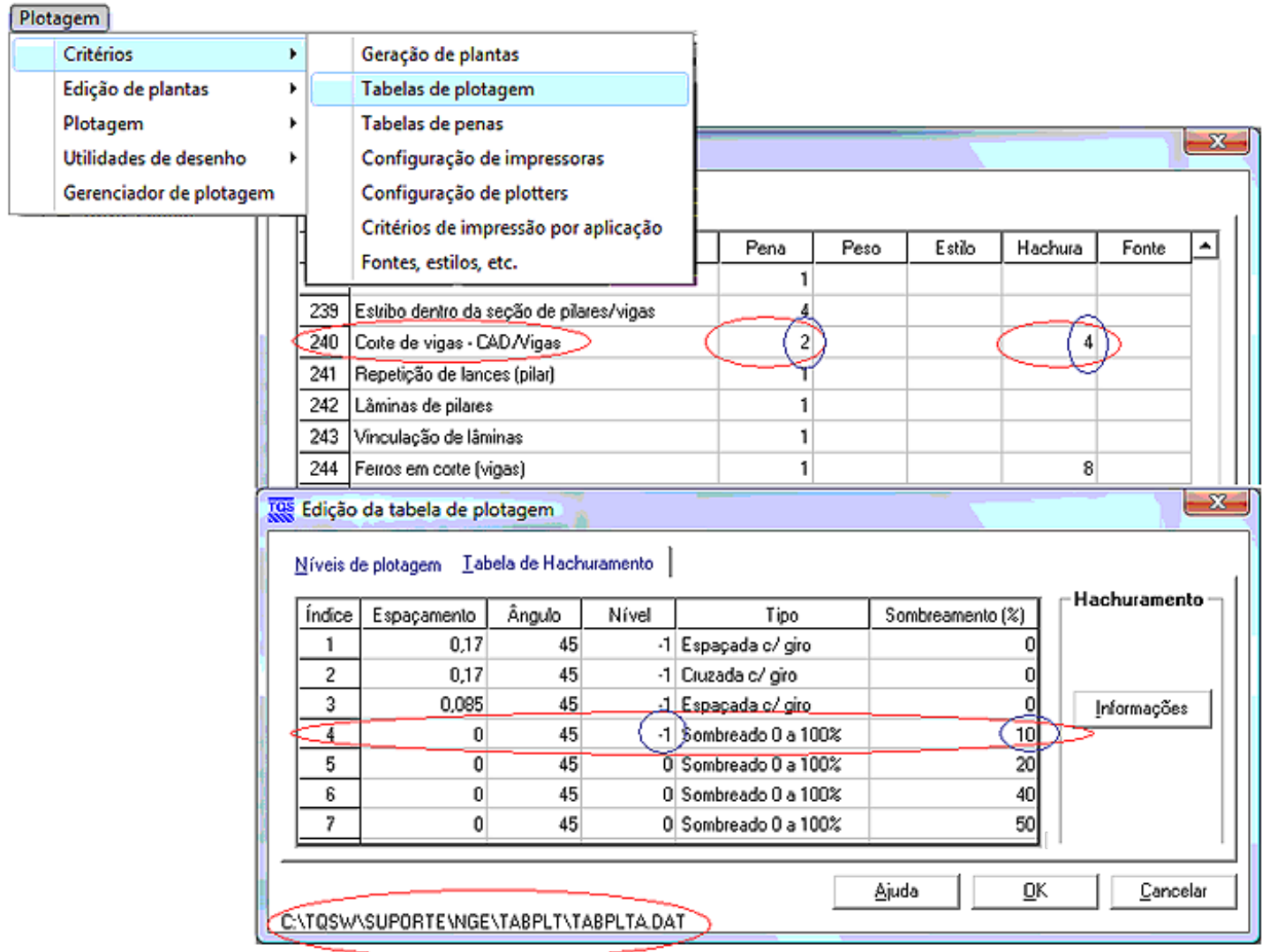

Resultado: Poligonal fechada no nível 2 (pena2), sendo que no desenho gerado pelo comando "Plotagem em desenho", tudo que foi plotado com a pena 2 será desenhado no nível 2, cor amarelo.

O resultado interessante, seria a hachura sólida porém numa cor transparente, conforme a ilustração a seguir, possibilitando avisualização dos ferros em corte, sem a necessidade de desligar níveis, causando outros efeitos indesejados:

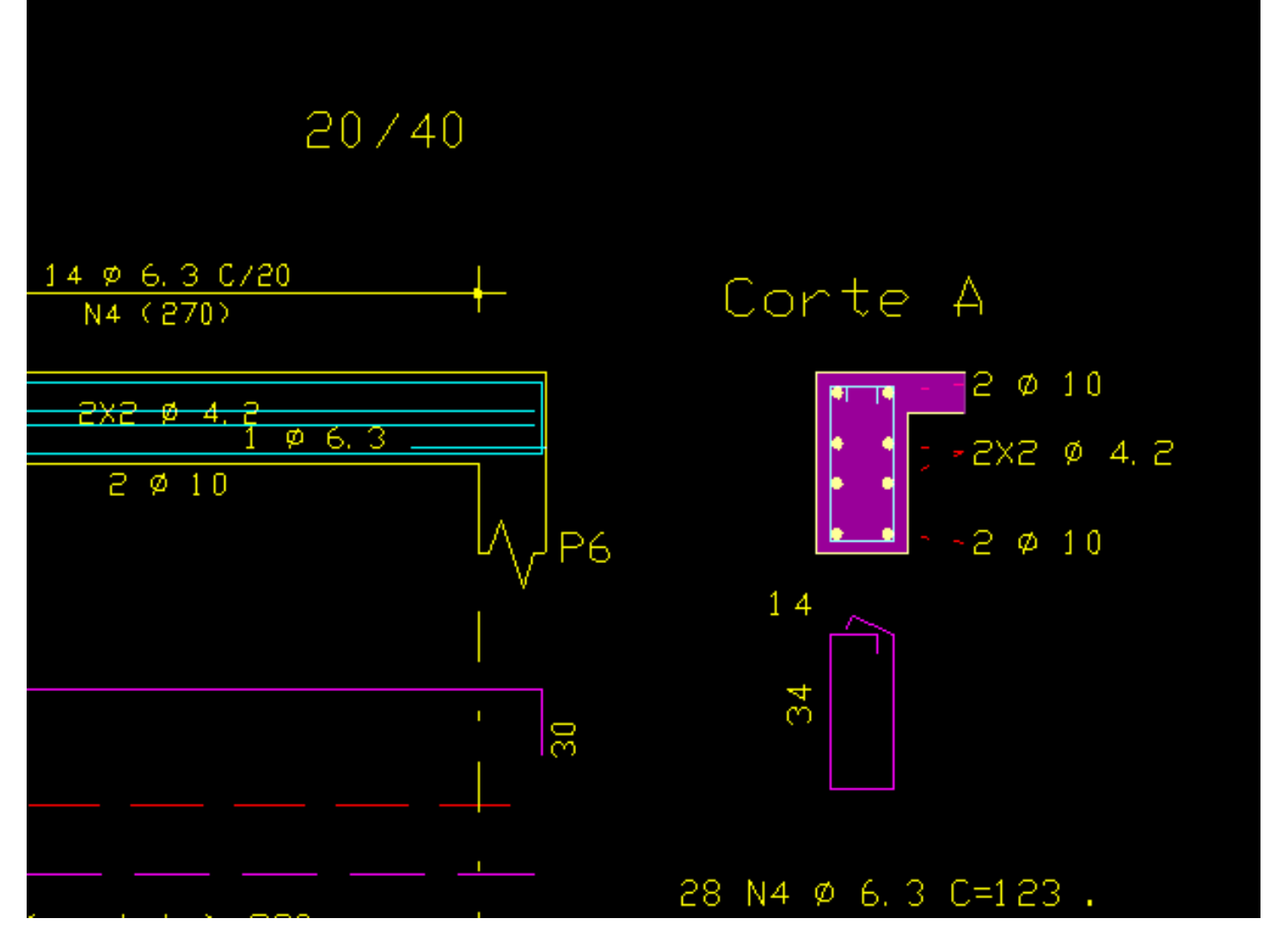

Note na configuração da tabela de plotagem "TABPLTA.DAT", apresentada a seguir, que associei a hachura índice 4 o nível 235, e ao nível 235 associeia pena 14:

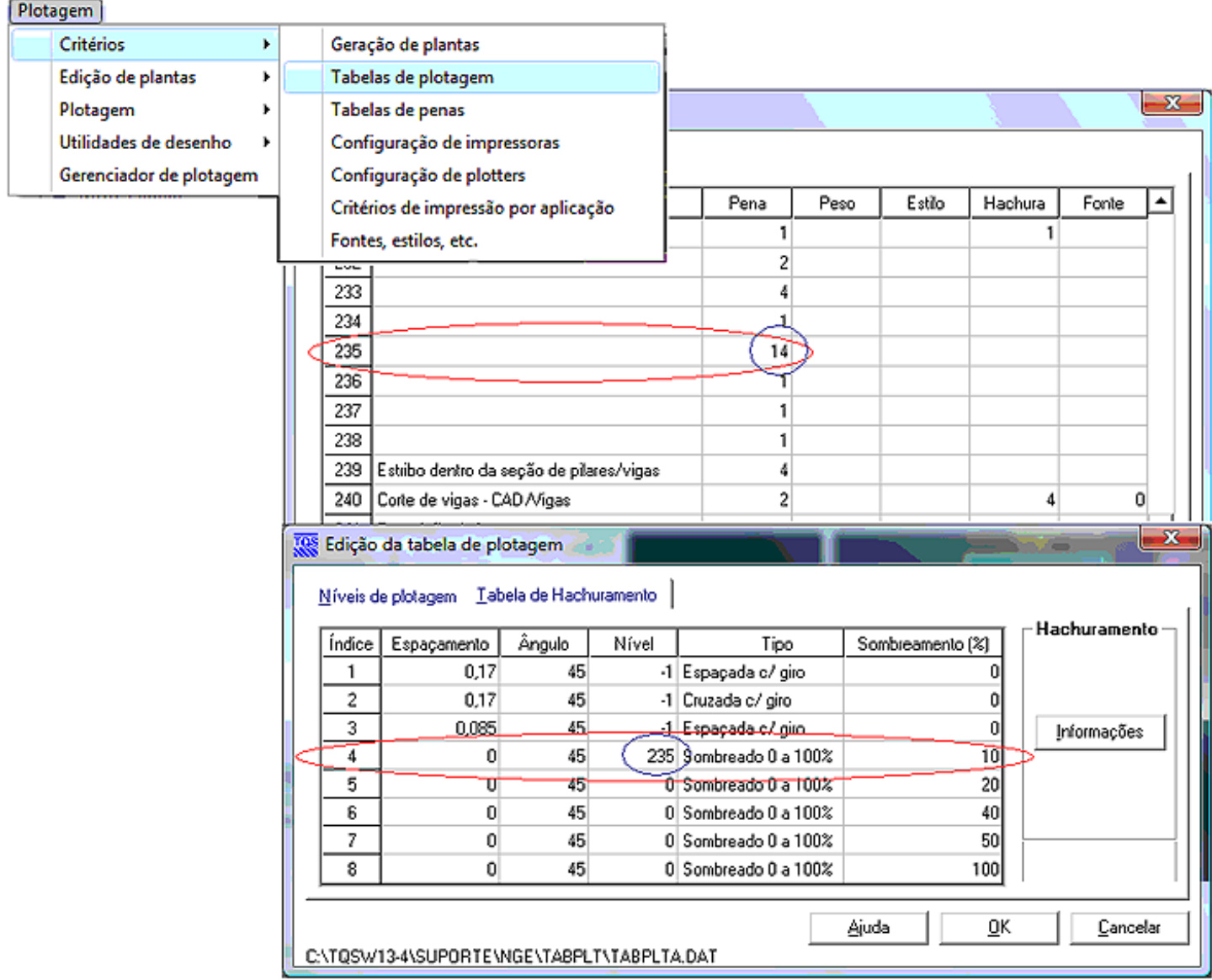

Resultado: Poligonal fechada no nível 14 (pena14), sendo que no desenho gerado pelo comando "Plotagem em desenho", tudo que foi plotado com a pena 14 será desenhado no nível cor transparente.

Dica: Para quem for enviar o DXF para que o cliente plotar utilizando o AutoCAD, informe ao cliente que o nível 14, ou layer 14, deveráser plotado em tom de cinza, ou percentual de preto, caso contrário o resultado será um "borrão preto", aonde deveria aparecer a hachura.

Eng. Armando - Suporte técnico TQS